## **NOTICE**

It has come to the notice of the registry that Advocates, Litigants are facing the problems in viewing the daily and/ or supplementary cause list of the High Court. There have been some changes in the procedure of uploading and viewing of the cause list for all High Courts.

It is as such requested that the Pop up may be allowed for the site to allow the cause list be viewed properly on your computer screen. Moreover for opening the cause list the url is <a href="http://clists.nic.in/">http://clists.nic.in/</a> or follow the causelist link in <a href="http://jkhighcourt.nic.in/">http://jkhighcourt.nic.in/</a>

## Procedure of allowing Popups is as follows

Users using Google Chrome may allow pop up as shown below:

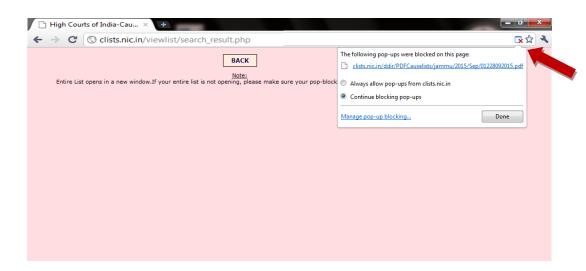

## Users using Internet explorer may allow pop up as shown below:

- 1. Open Internet Explorer, and then click **Internet Options** on the **Tools** menu to open the Internet Properties dialog box.
- 2. Click the **Privacy** tab, and then

Click to clear **Block pop-ups** to turn Pop-up Blocker off.